# 個人網站 製作與上傳

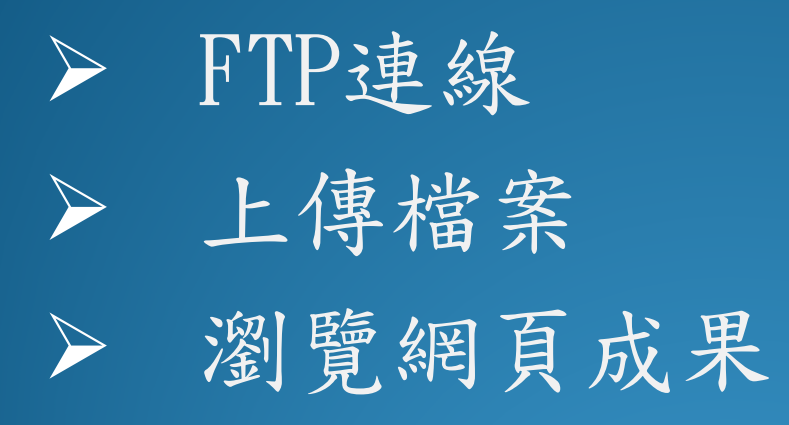

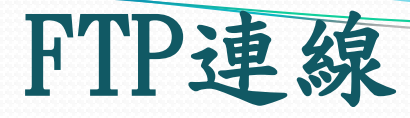

## 主機: 140.116.56.160 連接埠:61330 使用者: 各組的帳號 密碼: 各組的密碼

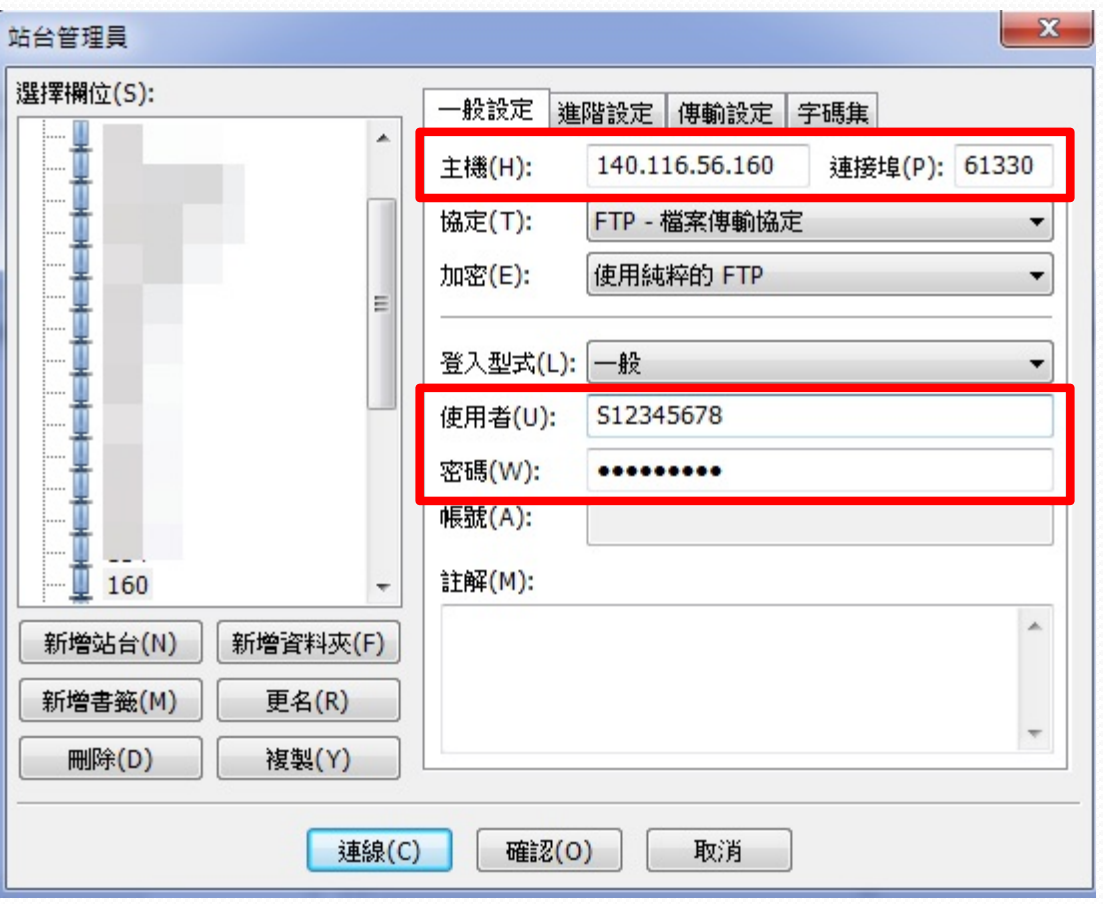

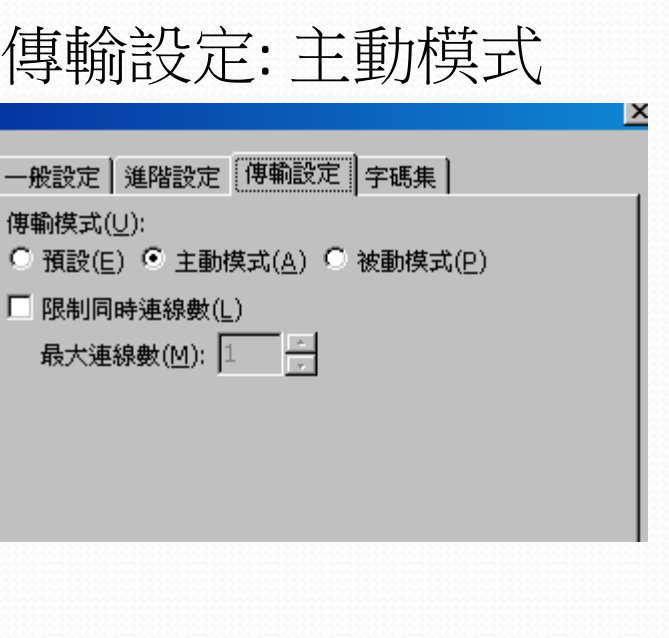

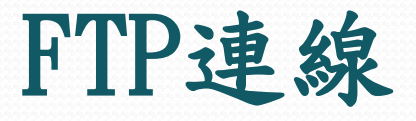

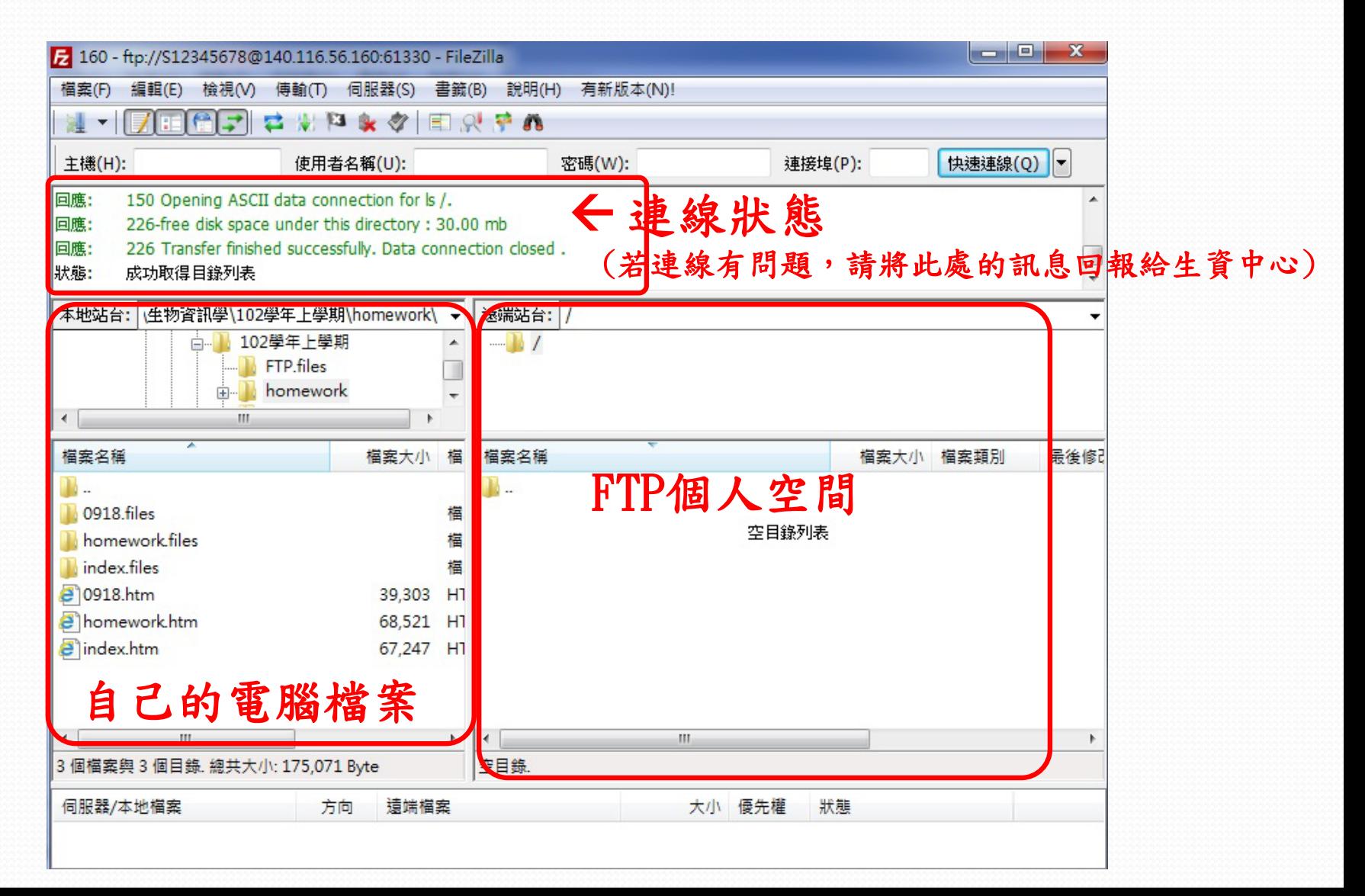

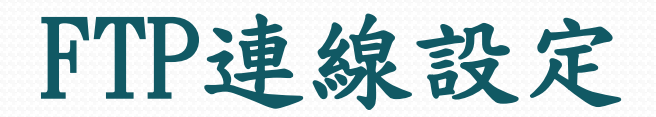

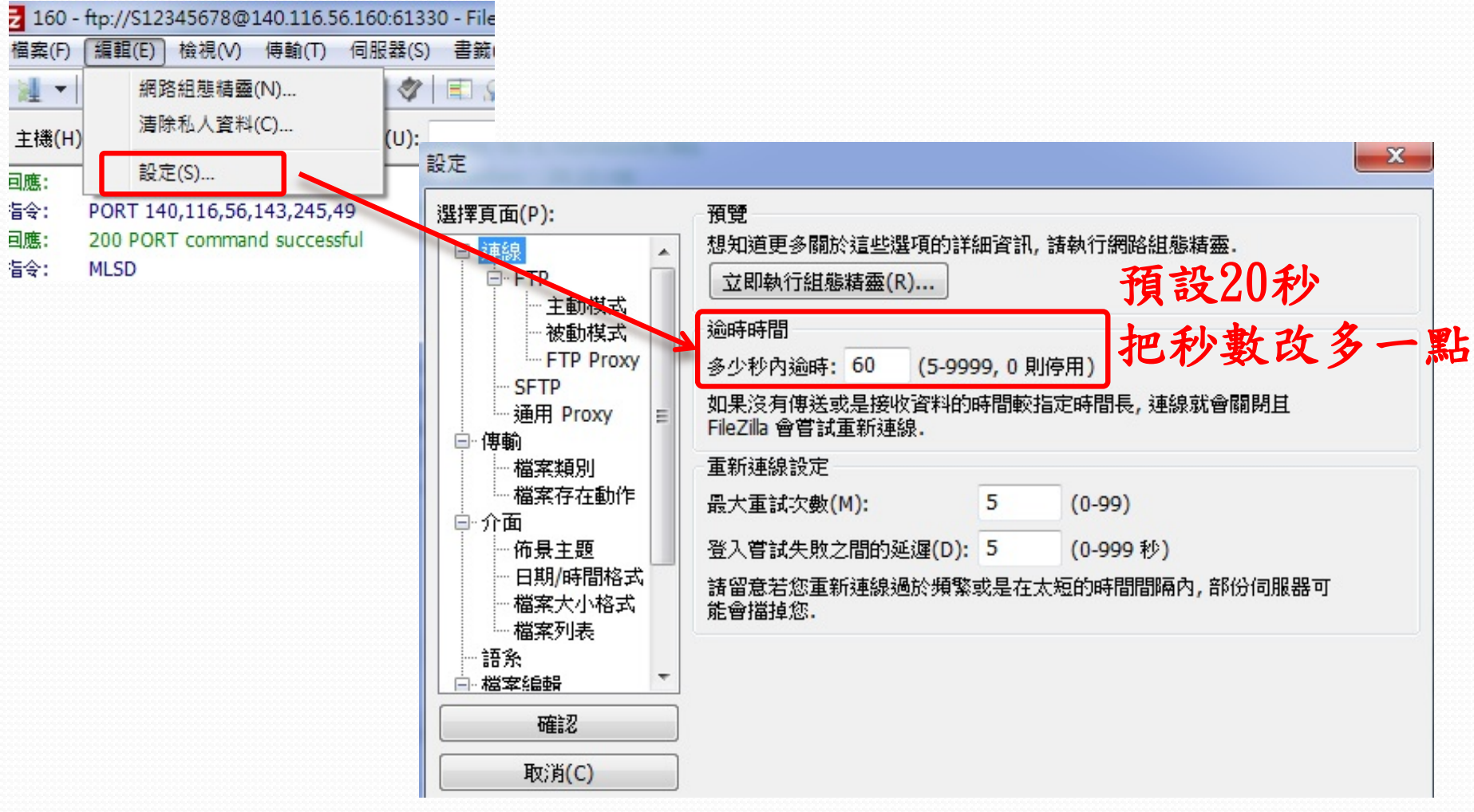

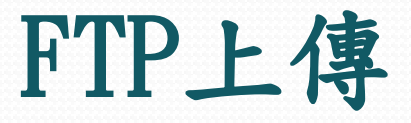

### 1.選擇檔案,按右鍵"上傳"。

### 各組空間:50 MB7 160 - ftp://S12345678@140.116.56.160:61330 - FileZilla 編輯(E) 檢視(V) 傳輸(T) 伺服器(S) 書籤(B) 說明(H) 有新版本(N)! 檔案(F) 原田園子は関連文字目以予め  $\mathbb{R}$ 2.檔案上傳成功。 快速連 主機(H): 使用者名稱(U): 密碼(W): 連接堭(P): 回應: 200 Type set to IMAGE. 7 160 - ftp://S12345678@140.116.56.160:61330 - FileZilla 指令: PORT 140,116,56,143,247,6 <sup>| 檔案(F)</sup> 編輯(E) 檜視(V) 傅輸(T) 伺服器(S) 書籤(B) 説明(H) 有新版本(N)! 200 PORT command successful 回應: 指令: **MI SD 对 - 反正信之 さまります 日以早め** 回應: 150 Opening ASCII data connection for ls /. 主機(H): 使用者名稱(U): 密碼(W): 連接埠(P): 快速連線(Q) 回應: 226-free disk space under this directory : 29.16 mb 回應: 200 Type set to IMAGE. **回應:** 226 Transfer finished successfully. Data connection closed. 指令: PORT 140,116,56,143,247,6 |狀態: 成功取得且鉹列表 200 PORT command successful 回應: 指令: **MI SD** 同應: 150 Opening ASCII data connection for ls /. 本地站台: Z:\143\生物資訊學\102學年上學期\homework\ | 遠端站台: | /  $\overline{\phantom{a}}$ 回應: 226-free disk space under this directory : 29.16 mb  $\blacktriangle$ **A** homework  $\Box$   $\Box$  / 回應: 226 Transfer finished successfully. Data connection closed. 狀態: 成功取得目錄列表  $\blacksquare$  0918.files  $\blacksquare$  0918 files  $\Box$ **N** homework files **N** homework files 本地站台: Z:\143\生物資訊學\102學年上學期\homework\ index files index.files  $\overline{\phantom{a}}$ **A** homework  $\Box$  $\Box$  0918.files **1** 0918 files 最 檔案名稱 檔案名稱 檔案大小 檔案類別 **I** homework files **N** homework files index.files index.files **M**0918.files 檔案資料夾 **a** homework.htm 檔案名稱 檔案大小 檔案類別 檔案名稱 檔案大 n. 上傅(U) homework.files 料來 2 0918.htm Ъ. 1 0918.files B 檔案資料夾 *e* homework.htm 68,52 ndex.files ◆ 加入檔案到佇列(A) 料夾 index files <sup>2</sup>10918.htm homework.files 檔案資料夾 39,30 <sup>2</sup>0918.htm 文件 **I**homeworkfiles index.files 檔案資料夾 index.files 開啟(O) **C**homework.htm 文件 **1** 0918 files <sup>2</sup>0918.htm 39,303 HTML 文件 homework files 編輯(E) <mark>e i</mark>ndex.htm 文件 **A** homework.htm 68,521 HTML 文件 **1** 0918 files  $\epsilon$  index.htm 67,247 HTML 文件 新增目錄(C)  $\leftarrow$  $\leftarrow$ 重新整理(F)  $\mathbf{b}$ 2個檔案與 3個目錄. 總共大小: 107,82 選取 3個檔案與 3個目錄. 總共大小: 175,071 Byte 選取 3 個檔案與 3 個目錄, 總 2個檔案與 3個目錄. 總共大小: 107,824 Byte **刪除(D)** 伺服器/本地檔案 大小 優先權 狀態 檔案上傳完成 大小 優先權 狀態 更名(R)

傅輸失敗 (1) 傳輸成功 (29) 等候的檔案

## FTP上傳

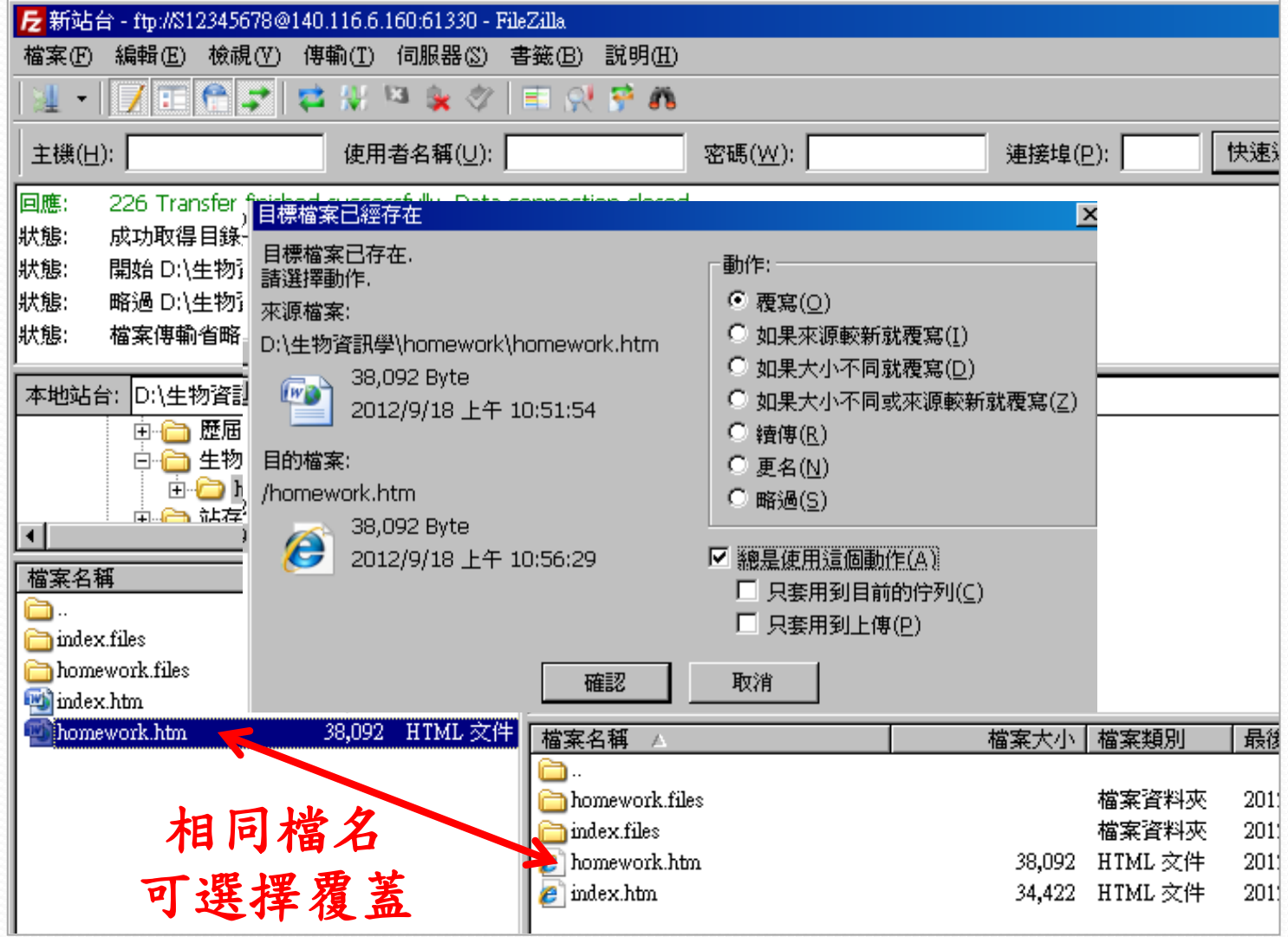

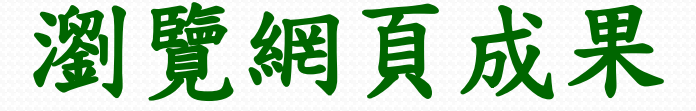

## 上傳期末報告後,請務必先行瀏覽是否正常:

http://multicourse.binfo.ncku.edu.tw/student106/ABCDEF/index.htm http://multicourse.binfo.ncku.edu.tw/student106/ABCDEF/index.pdf **↑**

改成自己組別帳號

報告限 **.htm**或**.pdf**格式呈現 請務必命名為**index** 例如**:index.htm** 或**index.pdf**